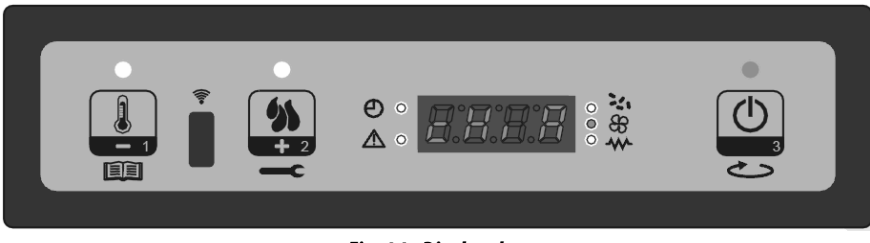

### Fig. 14 - Display: key

#### 9.3.9 **Menu M9 - PELLET TYPE**

It allows you to adjust the quality of combustion and the flame based on the fuel quality or draft of the flue (see Fig. 13). Thanks to this adjustment the fuel supply in the burn pot may be modified by an amount between -18% and  $+18%$  (value from  $-9 = -18\%$  to  $+9 = +18\%$ ).

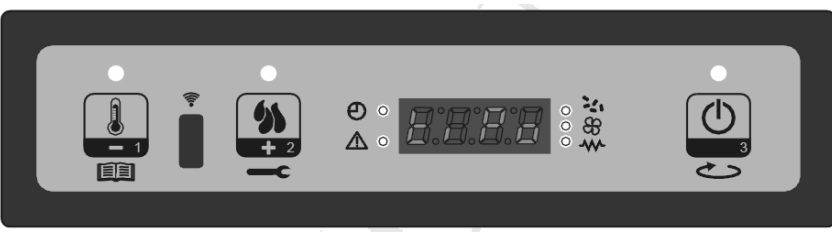

Fig. 15 - Display: pellet type

# 9.3.10 Menu MA - FLUE TYPE

The RPM of the flue gas extractor fan may be changed as a percentage to counter some draft issues or reduce extraction in case of flues with excess draft (see Fig. 14).

The flue gas extractor speed adjustment can vary between -18% and +18% (value from -9 = -18% to +9 = +18%).

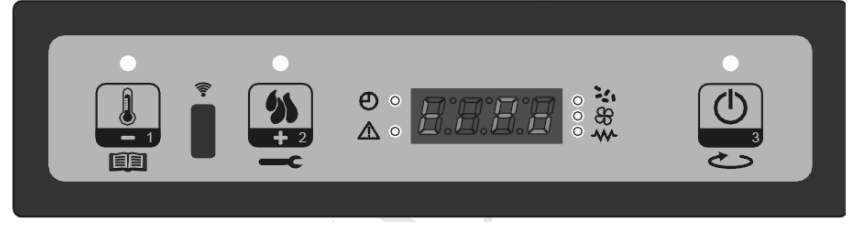

Fig. 16 - Display: flue type

# 9.3.11 Menu MB - EXIT

Selecting this item by pressing button P3 (see Fig. 15), exits the menu and returns to the previous state.

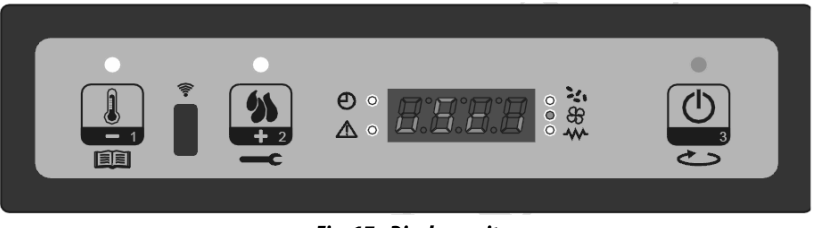

Fig. 17 - Display: exit

#### $9.4$ **STOVE SWITCH-ON**

We remind you that the first start-up must be carried out by skilled and authorised technical personnel who check that everything is installed according to the regulations in force and verifies its functionality.

- If inside the combustion chamber there are booklets, manuals, etc. remove them.  $\bullet$
- Check that the door is closed properly.  $\ddot{\phantom{0}}$
- Check that the plug is inserted into the socket.  $\bullet$

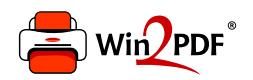

This document was created with the Win2PDF "print to PDF" printer available at http://www.win2pdf.com

This version of Win2PDF 10 is for evaluation and non-commercial use only.

This page will not be added after purchasing Win2PDF.

http://www.win2pdf.com/purchase/